# OWC Mercury Helios FX eGPU Information for macOS

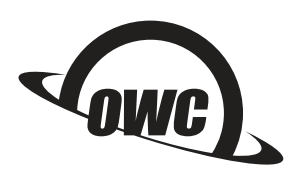

June 1, 2018

Mac<sup>®</sup> computers with Thunderbolt™ 3 that are running macOS® 10.13.4 or later can access additional graphics performance by connecting to an external graphics processor, known as an eGPU. The OWC Mercury Helios FX can provide additional performance benefits for professional applications, 3D games, and VR applications that support the use of eGPUs. The Helios FX is supported on all MacBook Pro® notebooks released in 2016 and later<sup>(1)</sup>, iMac® computers introduced in 2017 and later, and on the iMac Pro.

# With eGPU support in macOS 10.13.4 or later, you can:

- Accelerate applications that use Metal, OpenGL, and OpenCL
- Connect additional external monitors and displays
- Use virtual reality headsets plugged into the eGPU
- Charge your MacBook Pro while using the eGPU<sup>(2)</sup> Use an eGPU with your MacBook Pro while its built-in display is closed
- Connect an eGPU while a user is logged in
- Connect more than one eGPU using the multiple Thunderbolt 3 ports on your  $Mac^{(3)}$
- Use the menu bar item  $\frac{m}{n}$  to safely disconnect the eGPU
- View the activity levels of built-in and external GPUs. Open Activity Monitor, then choose Window > GPU History.

## Supported eGPU configurations

It is important to use the Helios FX with a compatible graphics card. If you are using a MacBook Pro, the Helios FX will also provide sufficient power to charge the computer while running the graphics card. At the time of this writing, the following AMD® Radeon® GPU designs are compatible with the Helios FX:

- Radeon RX 470
- Radeon RX 480
- Radeon RX 570
- Radeon RX 580
- Radeon RX Vega 56
- Radeon Pro WX 7100

# eGPU Support in Applications

eGPU support in macOS High Sierra 10.13.4 is designed to accelerate Metal, OpenGL, and OpenCL applications that benefit from a powerful eGPU. However, not all applications support eGPU acceleration. Check with the application developer to learn more. Generally, an eGPU can accelerate performance in these types of applications:

- Pro applications designed to utilize multiple GPUs
- 3D games, when an external monitor is attached directly to the eGPU
- VR applications, when the VR headset is attached directly to the eGPU
	- Pro applications and 3D games that accelerate the built-in display of an iMac or MacBook Pro. (This capability must be enabled by the application's developer.)

If you have questions about third-party application support and compatibility, contact your software provider. NOTE: Macs do not support eGPUs in Windows using Boot Camp or in "Recovery" modes.

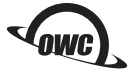

## Setup Tips

- 1. Follow the assembly instructions in the printed Quick Start Guide or the Assembly Manual & User Guide linked from the product web page. This includes the process of installing and securing the GPU or other PCIe card inside the eGPU.
- 2. Plug your Helios FX into power, then power the device on. Connect the Helios FX to your Mac using the included Thunderbolt 3 cable. Note: The Helios FX will not power on until it is connected to an active Thunderbolt host connection, regardless of the installed card type.
- 3. Set up your displays.
	- To obtain the best graphics acceleration for applications like games, set a display connected to the eGPU as the main monitor. Open System Preferences, then choose 'Displays' > 'Arrangement,' and drag the white menu bar to the external monitor. Each monitor can be moved to the left or right (or above or below) one another, to mimic their real-world configuration.
	- If you want to tile your displays into one large space, open System Preferences and choose 'Mission Control.' Uncheck the 'Displays have separate Spaces' option.
- 4. Note that if you mirror an internal and external display together, internal graphics will be used.

## Troubleshooting

### The Card Is Not Recognized

Check whether you plugged in the auxiliary power connector(s) to the top (or sometimes rear) of the external graphics card.

#### Display's Full Resolution Is Not Available

Open System Preferences, then choose 'Displays'. Option-click the 'Scaled' button. All the available resolutions should appear.

#### The display is not being detected

If your Mac doesn't recognize a display you've just connected, open the Apple menu then choose 'System Preferences,' then click 'Displays.' Hold down the Option key to make the Detect Displays button appear, then click that button.

## Additional Notes

- 1. If you're using a 13-inch MacBook Pro from 2016 or later, always plug eGPUs and other high-performance devices into the left-hand ports for maximum data throughput.
- 2. For optimal performance, eGPUs should be connected directly to your Mac and not daisy-chained through another Thunderbolt device or hub.
- 3. These chassis provide at least 85 watts of charging power, making them ideal for use with 15-inch MacBook Pro models.

© 2018 Other World Computing, Inc. All Rights Reserved.

OWC and the OWC logo are trademarks of New Concepts Development Corporation, registered in the U.S. and/or other countries. iMac, Mac, MacBookPro, and macOS are trademarks of Apple Inc. registered in the U.S. and in other countries. Thunderbolt and the Thunderbolt logo are trademarks of Intel Corporation or its subsidiaries in the U.S. and/or other countries. Microsoft and Windows are either registered trademarks or trademarks of Microsoft Corporation in the United States and/or other countries. AMD is a registered trademark of Advanced Micro Devices, Inc. registered in the U.S and/or other countries. Radeon is a trademark of Advanced Micro Devices, Inc. Other marks may be the trademark or registered trademark property of their owners.